Программируемый контроллер

**МикРА - К12** 

Руководство по программированию

# Содержание**.**

Введение.

Устройство и принцип работы контроллера. Описание органов управления контроллера. Включение режима программирования. Экраны режима программирования. Программирование параметров выходов. Программирование параметров входов и связей. Очистка программ и защита от несанкционированного доступа. Примеры реализации управляющих устройств на базе контроллера. Технические характеристики

Внимание**:** При эксплуатации контроллера необходимо соблюдать общие правила техники безопасности**,** установленные на данном объекте**.** 

В процессе программирования контроллера большинство изменений программы вступают в силу немедленно**,** поэтому необходимо соблюдать осторожность при редактировании программы на работающем оборудовании**.** 

#### Введение**.**

Микропроцессорный программируемый контроллер МикРА К12 (далее контроллер) предназначен для применения в системах управления промышленным оборудованием.

Контроллер может использоваться для управления различными станками, автоматическими и полуавтоматическими установками по производству и упаковке изделий и продуктов, отдельными исполнительными механизмами (гаражные ворота, насосы, сушильные камеры и т.п.).

Контроллер реализует программу управления выходами по сигналам дискретных и аналоговых входов. В памяти контроллера может быть сохранено до 4 различных программ работы оборудования с возможностью оперативного выбора одной из них.

Наличие двух аналоговых входов позволяет организовать в составе оборудования два канала регулирования температуры по пропорционально - интегрально - дифференциальному (ПИД) закону регулирования. Контроллер МикРА К12 создан на основе контроллера МикРА К11, имеет такие же электрические параметры входных и выходных цепей и в основном является программно совместимым снизу вверх. Это позволяет в большинстве случаев применять МикРА К12 вместо МикРА К11 без изменения внешних цепей и программы работы оборудования. В отдельных случаях может потребоваться незначительная доработка программ для правильного функционирования оборудования. В то же время более широкие возможности организации внутренних связей позволяют значительно упростить схему внешних цепей, одновременно реализовав более сложные алгоритмы работы оборудования.

Выходные коммутирующие элементы (оптосимисторы) могут управлять любыми цепями переменного тока, причем включение и выключение нагрузки происходит в моменты, когда фазное напряжение равняется нулю. Выходы объединены в группы по четыре, что позволяет коммутировать цепи с различными напряжениями.

#### Устройствоипринцип работы контроллера**.**

#### Входные сигналы**.**

На входы контроллера могут подаваться сигналы от 12 дискретных датчиков и 2 датчиков температуры.

Сигналом логического ноля на дискретном входе является постоянное напряжение в диапазоне от 0В до +2В относительно общего провода.

Сигналом логической единицы на дискретном входе является постоянное напряжение в диапазоне от +12В до +30В относительно общего провода.

В качестве датчиков температуры могут применяться термоэлектрические преобразователи (ТП) типа ТХК(L), ТХА(К) или ТЖК(J). Тип датчиков устанавливается программно одинаковым для обоих входов.

Сигналы с датчиков температуры используются двумя встроенными регуляторами температуры (входы **"**АН**1"** и **"**АН**2"**), управляющие сигналы с которых (ШИМ) могут быть выведены на любой из выходов контроллера.

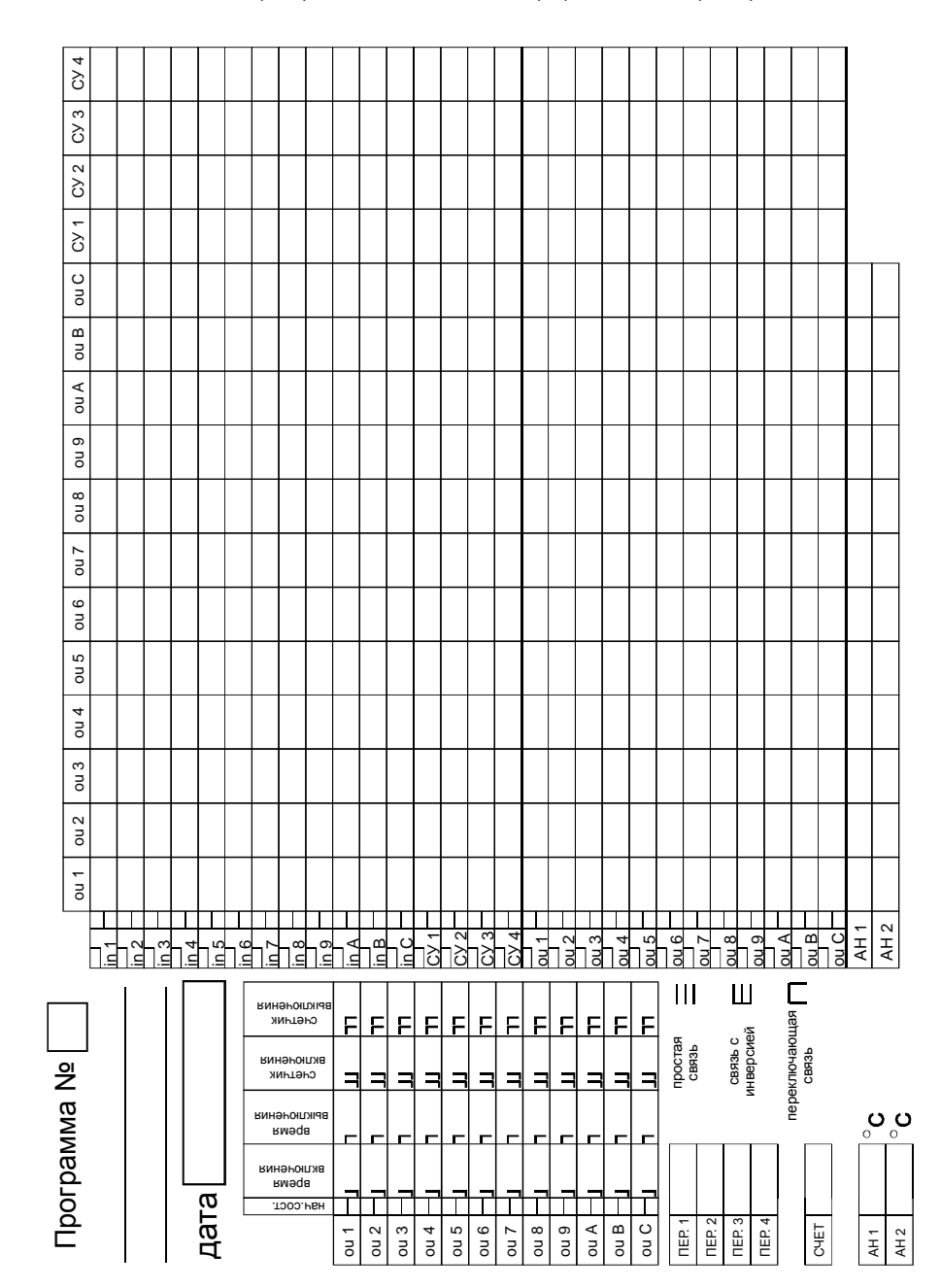

# Пример **6.**

Включение выхода **"2"** при наличии напряжения одновременно на входе **"1"** и входе **"2"**. - Используем сумматор **"1"**.

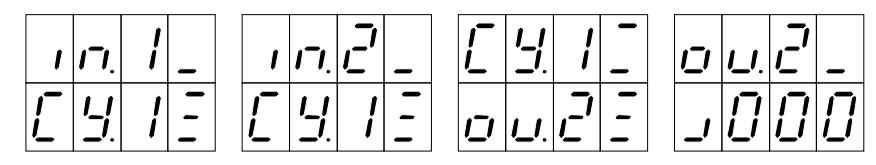

### Пример **7.**

Включение выхода **"2"** при условии наличия напряжения одновременно на входах **"1"** и **"**С**"**.

#### **(**Вариант**,** совместимый с МикРА К**11,** менее удобен**,** чем вариант из примера **6)**

- С помощью перемычек на плате процессора необходимо задать режим блокирования выходом **"**С**"** входа **"**С**"**

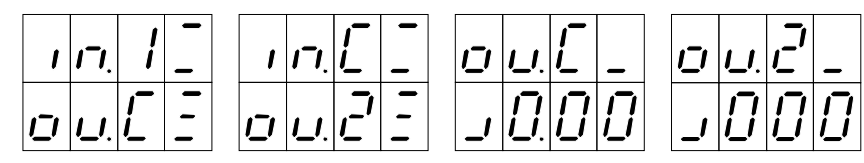

Вход **"**С**"** заблокирован пока выход **"**С**"** выключен.

Сигнал на входе **"1"** включает выход **"**С**"** и тем самым разрешает сигналу на входе **"**С**"** включить выход **"2"**.

# Пример **8.**

Делитель частоты. Формирование на выходе **"2"** импульсов со скважностью 2 и частотой следования в два раза меньше частоты импульсов на входе **"1"**.

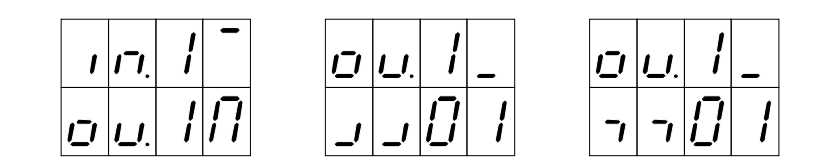

# Пример **9.**

Генератор импульсов с периодом 1 сек. на выходе **"1"**, запускаемый импульсом на входе **"1"**.

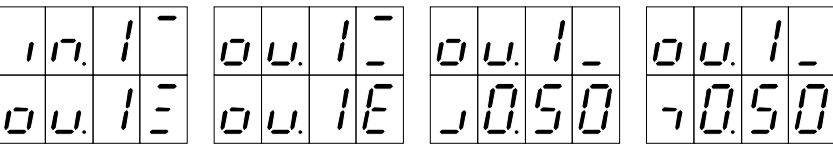

#### Выходные цепи**.**

Каждый из 12 выходов контроллера имеет по два таймера – задержки включения и задержки выключения. Время задержки может быть задано непосредственно в программе или связано с одной из переменных **"**ПЕР**.1"**, **"**ПЕР**.2"**, **"**ПЕР**.3"** или **"**ПЕР**.4"**, которые можно оперативно менять в процессе работы, не включая режим программирования.

Кроме того, каждый выход имеет по два счетчика – счетчик сигналов включения и счетчик сигналов выключения. Выход только тогда изменит свое состояние, если на него поступит необходимое количество сигналов включения (выключения). Значение каждого счетчика может быть задано непосредственно в программе или связано с переменной **"**СЧЕТ**"**, которую можно оперативно менять в процессе работы, не включая режим программирования.

При включении питания контроллера, а также при выборе новой программы из памяти выходы устанавливаются в заранее заданные начальные состояния.

Особым режимом работы выхода является режим формирования импульса. В этом режиме выход включается по сигналам входов с учетом задержки включения и счетчика сигналов включения, а выключается сам через время равное задержке выключения. Повторное включение возможно только после окончания предыдущего цикла формирования импульса.

Все выходы функционально и электрически равноценны. Исключение составляют только последние 4 выхода (выходы **"9"**, **"A"**, **"B"** и **"C"**), которые кроме основных функций могут выполнять еще и функцию блокирования входа. Данная функция реализована аппаратно для совместимости с контроллером МикРА К11 и может быть отменена с помощью перемычек на плате внутри контроллера.

# Внутренние логические элементы**.**

В контроллере программно реализованы четыре независимых многовходовых логических элемента **"**И**"** (далее – сумматоры). Каждый из сумматоров может быть связан по входу с любым из входов, выходов контроллера или выходом любого другого сумматора. На выходе сумматора будет логическая единица только тогда, когда на всех связанных с ним элементах будет логическая единица.

Таким образом, можно организовать четыре элемента **"**И**"** с количеством входов от 1 до 28 в каждом.

#### Параметры управляющих сигналов**.**

В качестве входных управляющих сигналов могут использоваться сигналы дискретных входов, выходы сумматоров, внутренние логические состояния выходов или сигналы ШИМ (широтно-импульсной модуляции) каналов регулирования температуры.

При управлении выходом активным событием является изменение управляющего сигнала с ноля на единицу или с единицы на ноль. Если управляющий сигнал не изменяется, то его значение не может влиять на состояние связанных с ним выходов. Таким образом, состояние какого**-**либо выхода будет определяться тем управляющим сигналом**,** на котором было последнее изменение состояния**.** 

По умолчанию, изменение управляющего сигнала из состояния логического ноля в состояние логической единицы является включающим для выходов, которые связаны с данным сигналом. В свою очередь переход из состояния логической единицы в состояние логического ноля выключает соответствующие выходы.

Каждый из дискретных входов может быть проинвертирован для того, чтобы появление напряжения на нем выключало, а снятие включало соответствующие выходы.

Кроме того, одна из функций входа (включение или выключение выходов) может быть заблокирована.

Если выход связан с управляющим сигналом через инвертор (инверсная связь), то значения включающих и выключающих событий меняются на противоположные.

В процессе работы контроллер опрашивает управляющие сигналы в следующем порядке – сначала дискретные входы с **"in 1"** по **"in C"**, затем выходы сумматоров **"**СУ **1"**, **"**СУ **2"**, **"**СУ **3"**, **"**СУ **4"**, далее состояния выходов с **"ou 1"** по **"ou C"** и последними - выходы каналов регулирования температуры.

Особым режимом работы дискретных входов является использование любого из них в качестве блокирующего для тех управляющих сигналов, которые опрашиваются после него (кроме сигналов ШИМ с регуляторов температуры). Например, установка логической единицы (или ноля при инвертировании входа) на входе **"in 3"** блокирует обработку управляющих сигналов с дискретных входов **"in 4" … "in** С**",** выходов сумматоров **"**СУ **1" … "**СУ **4"**, а также с выходов **"ou 1" … "ou C"**, в то же время сигналы с входов **"in 1"**, **"in 2"**, **"**АН**1"**, **"**АН**2"**, будут продолжать работать.

Для входов сумматоров играет роль только статическое состояние управляющего сигнала, блокирование включающего или выключающего события не влияет на работу входных цепей сумматоров.

# Реализация связей между входными управляющими сигналами и выходами**.**

Любой из дискретных входов контроллера, выход сумматора или сигнал с выхода (внутреннее состояние) может быть связан программно с любым (одним или несколькими) выходами или входами сумматоров.

При связывании дискретных входов контроллера или выходов сумматоров с выходами контроллера связь может быть прямой, инверсной (через элемент **"**НЕ**"**) или переключающей (состояние выхода меняет свое состояние на противоположное при поступлении любого активного события).

Вход сумматора можно связать с другими элементами только прямой связью или инверсной.

Аналоговые входы (**"**АН**1"** и **"**АН**2"**) можно связать только с выходом (одним или несколькими) и только прямой связью.

# Описание органов управления контроллера**.**

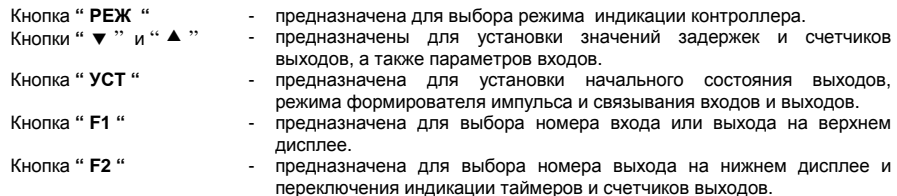

#### Включение режима программирования**.**

Для перехода в режим программирования после включения питания кнопкой **"** РЕЖ **"** выберите режим индикации номера программы:

**- Кнопками " ▼ " и " ▲ "** выберите номер программы, которую Вы хотите изменить.

- Перейдите в режим программирования одновременно нажав кнопки **" " , "** - **", "** УСТ **"** и **"** РЕЖ **"**. Для выхода из режима программирования одновременно нажмите кнопки **" " , "** - **", "** УСТ **"** и **"**РЕЖ**"**.

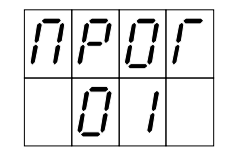

После изменения программы, если в течении 8 - 10 сек. не было нажатий клавиш, контроллер сохраняет программу в энергонезависимой памяти:

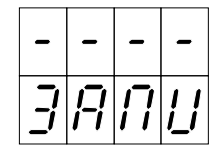

Важно, чтобы до окончания этого процесса контроллер не был выключен из сети и не был изменен номер текущей программы.

## Примеры реализации управляющих устройств на базе контроллера**.**

# Пример **1.**

Включение и выключение выхода **"2"** напряжением на входе **"1"**.

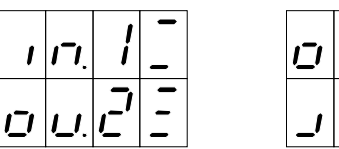

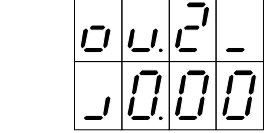

# Пример **2.**

Включение выхода **"2"** при снятии напряжения и выключение при появлении напряжения на входе **"1"** .

Вариант 1

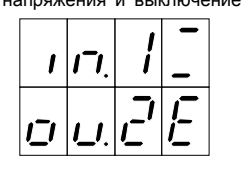

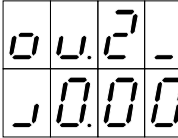

Вариант 2 (Совместимый с МикРА К11)

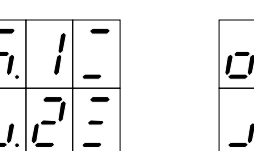

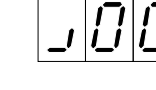

# Пример **3.**

Изменение состояния выхода **"2"** на противоположное при каждом появлении напряжения на входе **"1"** .

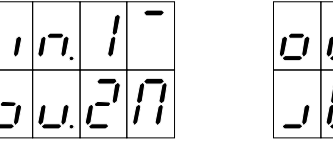

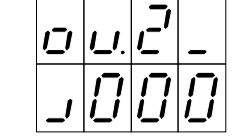

Пример **4.** 

Включение выхода **"2"** при появлении трёх импульсов напряжения на входе **"1"**.

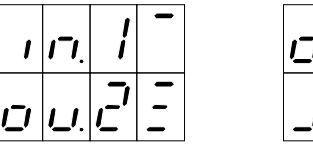

#### Пример **5.**

Выключение выхода **"2"** при появлении напряжения на входе **"1"** с задержкой 0,01 сек.

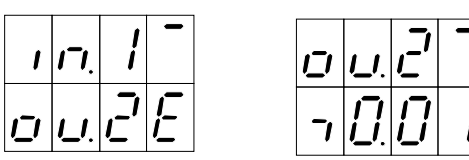

### Очистка программ и защита от несанкционированного доступа**.**

Для того чтобы избавиться от старой программы и начать программирование заново Вы можете очистить текущую программу нажатием одновременно кнопок **" F1 "**, **" F2 "**, **"** УСТ **"** и **"** РЕЖ **"** при индикации экрана программирования параметров входов и связей. После этого необходимо дождаться процесса записи не, изменяя номер текущей программы.

После очистки уничтожаются все связи входов и выходов, таймеры задержек устанавливаются в ноль, счетчики сигналов включения и выключения принимают значение равное единице, начальное состояние выходов – выключено, входа не инвертированные, и могут только выключать выходы.

Если в процессе программирования Вы не использовали переменные **"**ПЕР**.1"**, **"**ПЕР**.2"**, **"**ПЕР**.3"**, **"**ПЕР**.4"** или **"**СЧЕТ**"**, то они не будут доступны персоналу во время работы. Точно также, если не используется канал регулирования температуры **"** АН**1 "**, то в процессе работы на верхнем индикаторе будет отображаться состояние входов, если же не используется **"** АН**2 "**, то на нижнем индикаторе будет отображаться состояние выходов.

Процесс очистки программы влияет только на текущую программу работы контроллера. Он также не изменяет уставки заданных температур, значений переменных **"**ПЕР**.1"**, **"**ПЕР**.2"**, **"**ПЕР**.3"**, **"**ПЕР**.4"**, **"**СЧЕТ**"**, параметры ПИД-закона и калибровки датчиков температуры, которые являются общими для всех программ и могут изменяться персоналом во время работы.

Сами программы работы контроллера могут быть защищены от случайного изменения удалением перемычки **" JP1 "** на задней панели прибора.

# Техническиехарактеристики контроллера МикРА К**12**

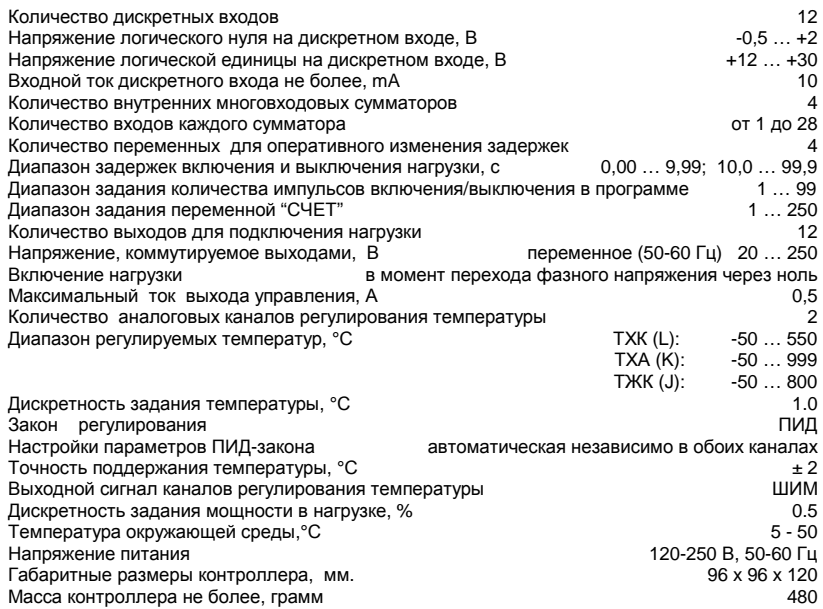

Изготовитель: ООО «МикРА», Украина, 03057, г. Киев-57, а/я 11. т. +38-(044)-201-87-55, 229-87-55 (отдел продаж) т. +38-(044)-201-86-20, +38-(068)-201-86-20 (техническая поддержка) факс. +38-(044)-241-83-79, +38-(044)-501-34-08 Интернет: http://www.micra.com.ua

### Экраны режима программирования**.**

В режиме программирования для просмотра доступно три вида экранов:

- Экран программирования параметров выходов:

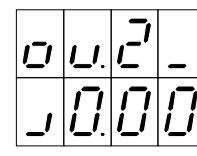

- Экран программирования параметров входных управляющих сигналов и связей:

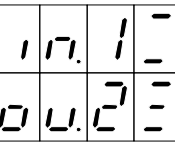

- Контрольный экран просмотра состояния входов и выходов:

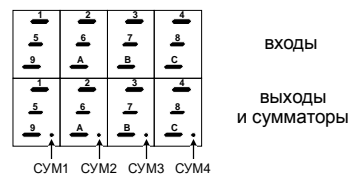

Переключение между экранами осуществляется при помощи кнопки **"** РЕЖ **"**.

# Программирование параметров выходов**.**

На верхнем индикаторе отображается номер выхода, параметры которого Вы хотите изменить. - Кнопкой **" F1 "** Вы можете выбрать другой выход. В правом разряде вверху отображается начальное состояние выхода:

Начальное состояние – выключено Начальное состояние - включено

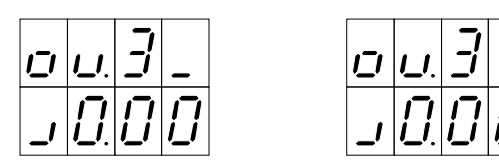

- Кнопкой **"** УСТ **"** Вы можете изменить начальное состояние или установить для данного выхода режим формирователя импульса:

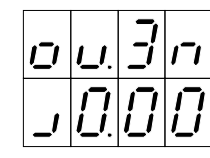

- Кнопкой **" F2 "** выберите требуемый таймер или счетчик:

Задержка включения Задержка выключения Счетчик включений Счетчик выключений

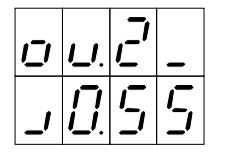

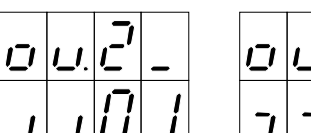

**- Кнопками " ▼ " и " ▲ "** установите требуемые значения.

Если при индикации нулевого времени задержки нажимать кнопку **" "**, то в качестве задержки для данного выхода будет выбрана одна из переменных **"**ПЕР**.1"**, **"**ПЕР**.2"**, **"**ПЕР**.3"** или **"**ПЕР**.4"**, которые будут доступны персоналу для оперативного изменения в процессе работы оборудования.

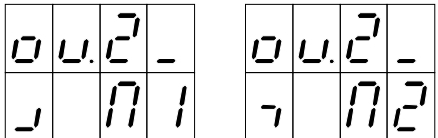

В качестве значения любого из счетчиков может быть выбрана переменная **"**СЧЕТ**"**, которую также можно оперативно менять в процессе работы, не включая режим программирования.

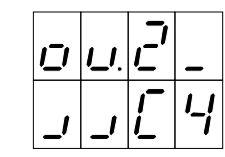

# Программирование параметров входных управляющих сигналов и связей**.**

На верхнем индикаторе отображается название входного управляющего сигнала и его параметры. При этом доступны следующие виды сигналов:

- дискретные входы **"in 1" … "in C"** :
- выходы сумматоров **"**СУ **1"**, **"**СУ **2"**, **"**СУ **3"**, **"**СУ **4"** :
- внутренние состояния выходов **"ou 1" … "ou C"** :

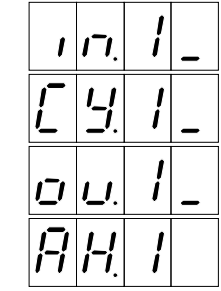

- сигналы каналов регулирования температуры **"**АН**1"**, **"**АН**2"** :

- Кнопкой **" F1 "** Вы можете выбрать требуемый входной управляющий сигнал.

Для дискретных входов **"in 1" … "in C"** слева вверху отображается сигнал инверсии входа, который Вы можете включить или выключить кнопкой **" "**:

Прямой вход (не инвертированный)

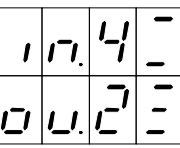

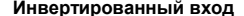

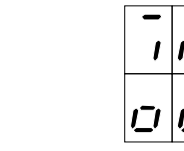

Для дискретных входов **"in 1" … "in C"**, выходов сумматоров **"**СУ **1" … "**СУ **4"** и выходов **"ou 1" … "ou C"** в правом разряде отображаются допустимые действия данного управляющего сигнала над выходами или признак блокирующего входа (только для **"in 1" … "in C"**) :

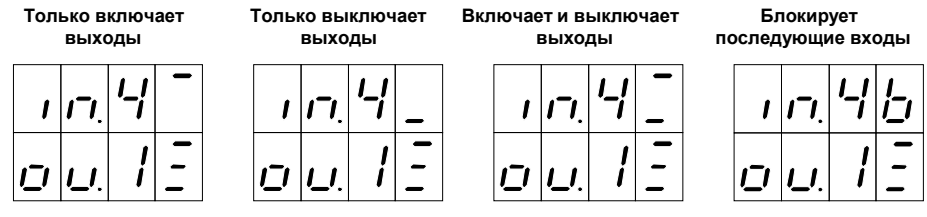

**- Кнопкой " ▲ " Вы можете изменить данный параметр.** 

На нижнем индикаторе отображается номер выхода или сумматора и тип связи с входным управляющим сигналом, который в данный момент отображается на верхнем индикаторе:

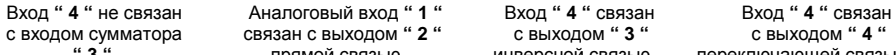

с входом сумматора связан с выходом **" 2 "** с выходом **" 3 "** с выходом **" 4 "**

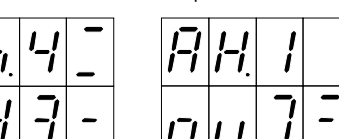

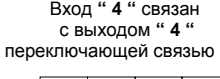

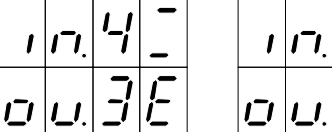

- Кнопкой **" F2 "** Вы можете выбрать на нижнем индикаторе один из выходов или сумматоров, после чего кнопкой **"** УСТ **"** выбрать требуемый тип связи между ним и входным управляющим сигналом, который отображается на верхнем индикаторе: